Here are instructions on how to find your case.

## 1. Click on the "Search Cases" button.

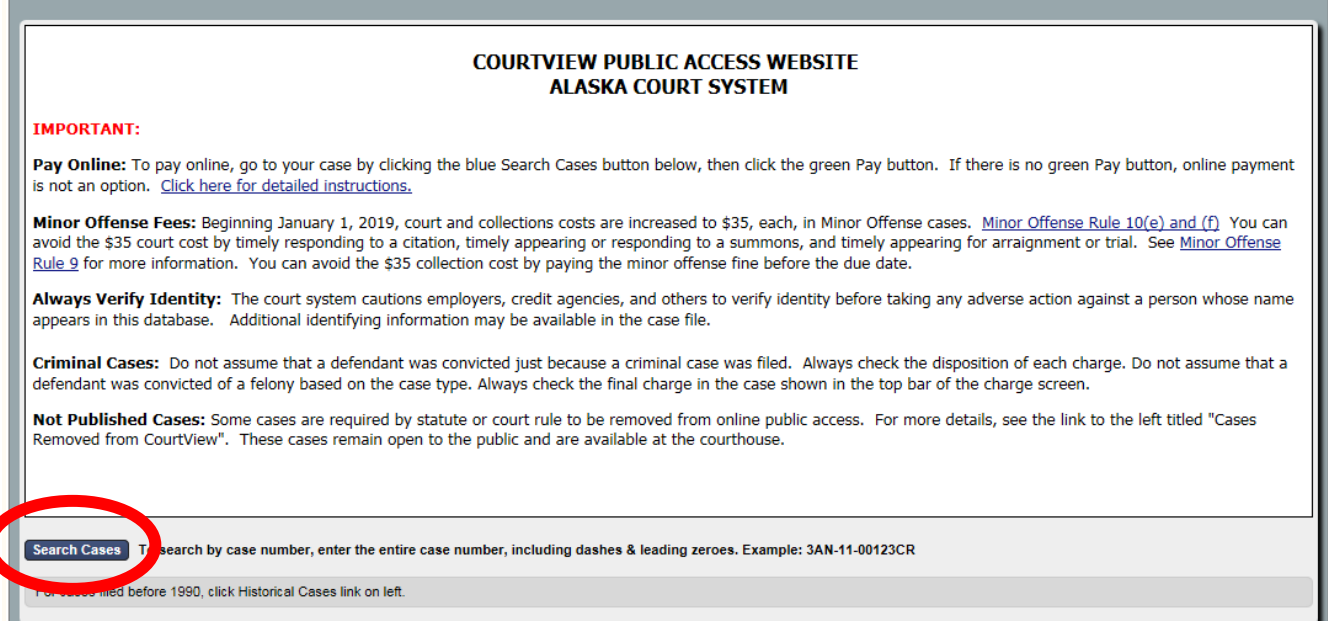

ķ, ru ur

2. Type your court case number in the "Case Number" box. Include the entire case number, including dashes and zeroes. Example: 3AN-11-00123CR. OR you can click on the tab "Name" and type your name in the last and first name fields. Then click on the "Search" button at the bottom of the page.

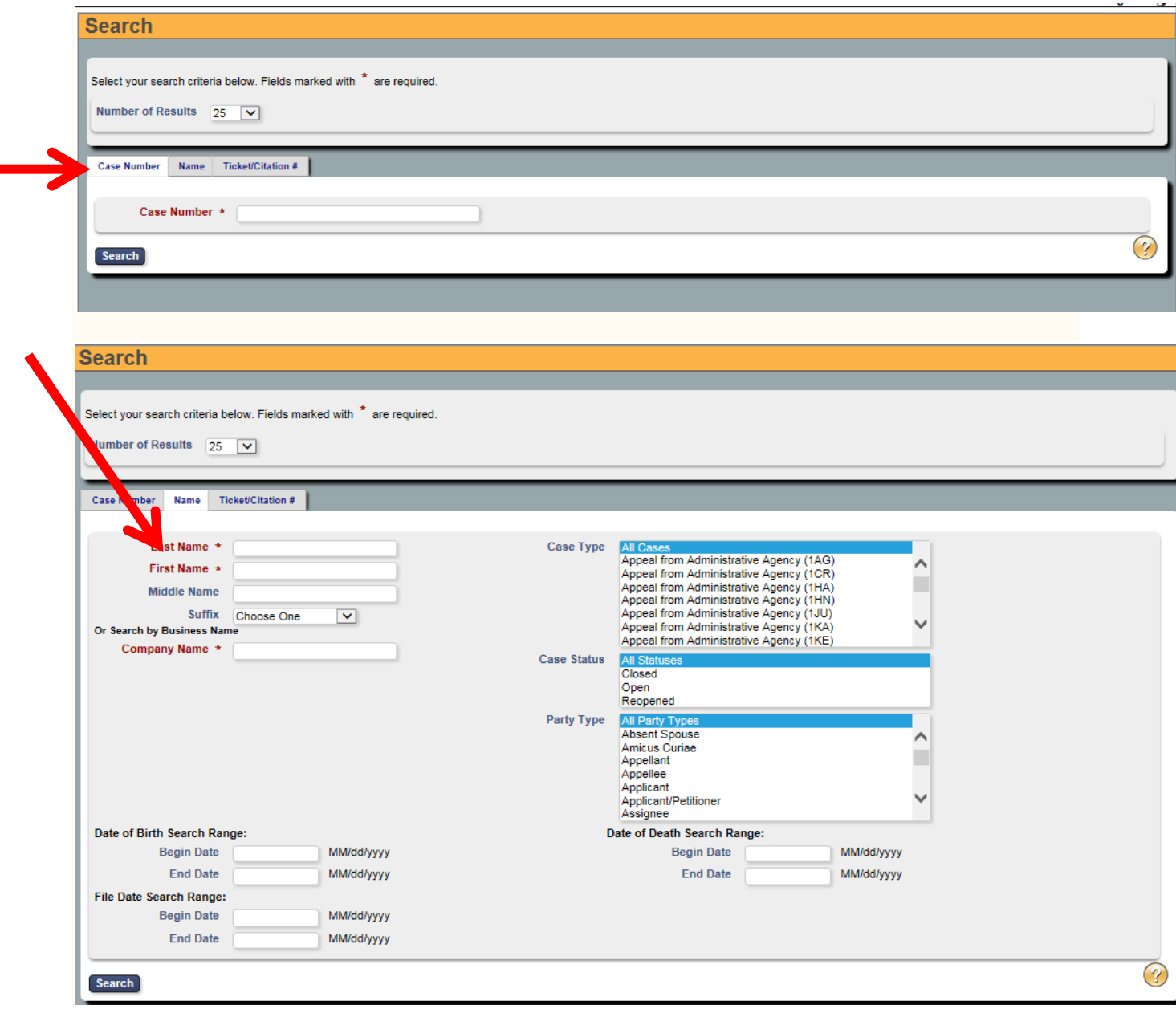